# **Sync files with OneDrive in Windows**

With OneDrive, you can sync files between your computer and the cloud, so you can get to your files from anywhere. If you add, change, or delete a file or folder in your OneDrive folder, the file or folder is added, changed, or deleted on the OneDrive website and vice versa. You can work with your synced files directly in File Explorer and access your files even when you're offline. Whenever you're online, any changes that you or others make will sync automatically.

#### **Start OneDrive Setup**:

1. Select the **Start** button, search for "OneDrive", and then double click to open.

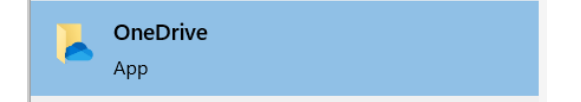

2. Enter your Brookdale email address and click on sign in.

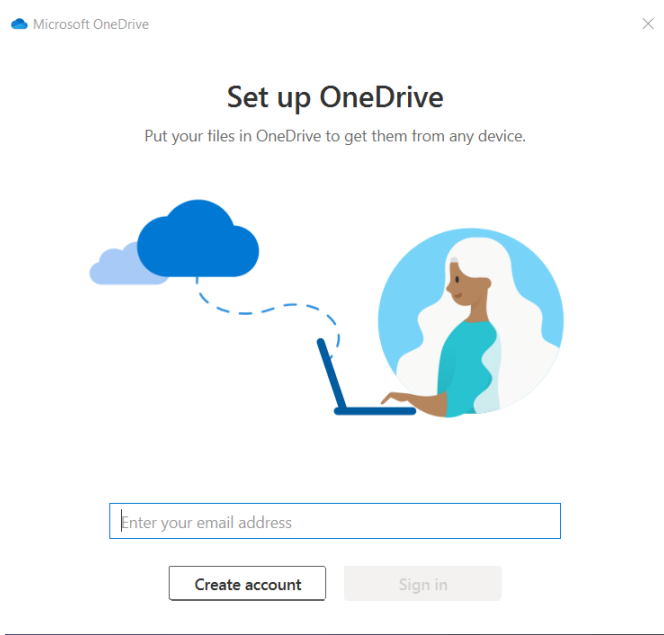

### 3. Click on Work or school.

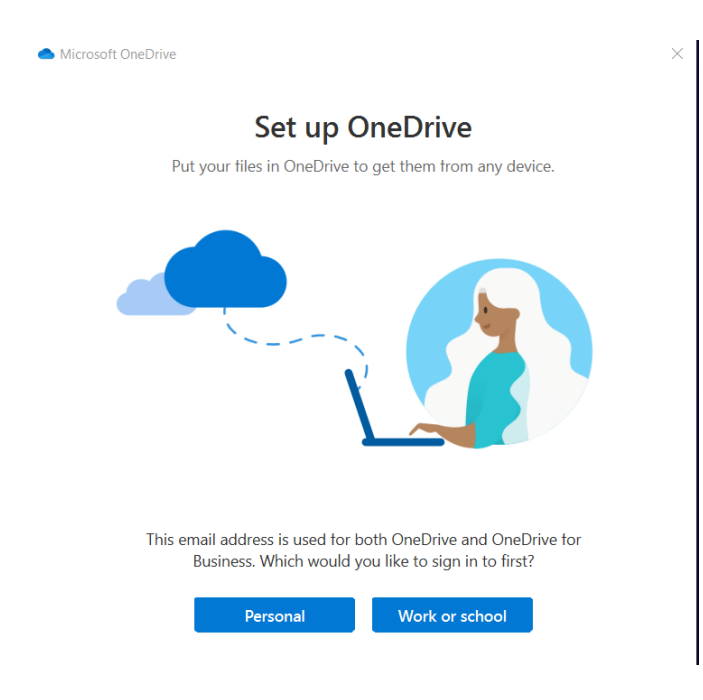

#### 4. Click Next four times.

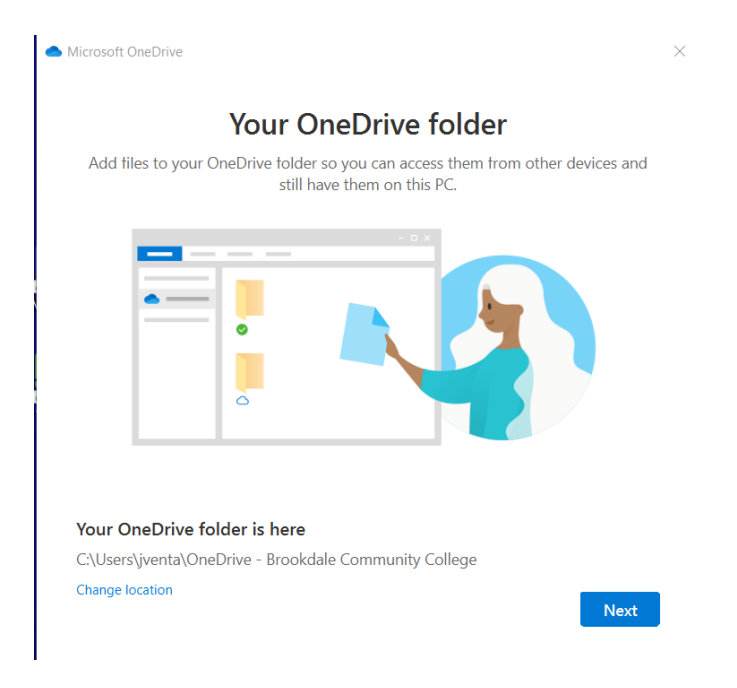

5. At the "Get the Mobile App" screen click Later.

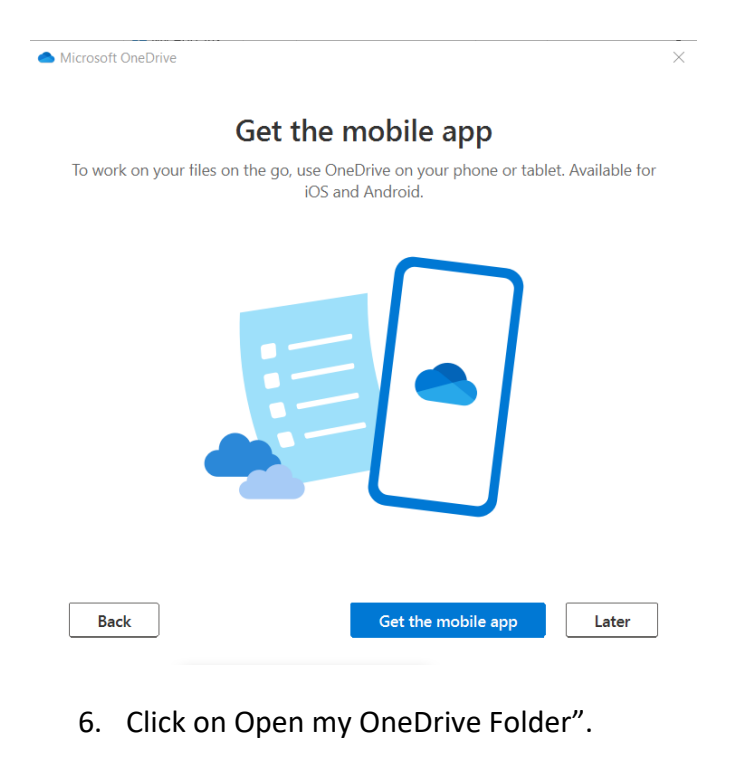

- Microsoft OneDrive  $\times$ Your OneDrive is ready for you  $\blacksquare$  $\circ$  $\blacklozenge$  $\odot$ ø Open my OneDrive folder **Back** 
	- 7. Once OneDrive is setup, it can be configured to Sync and Backup your files automatically.

## **Sync and Backup your files:**

1. Open File Explorer and locate your OneDrive icon.

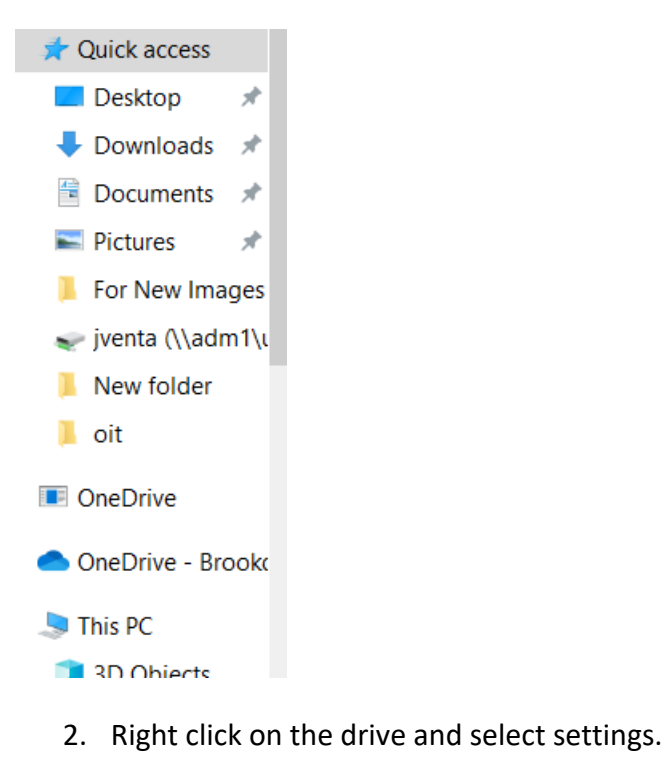

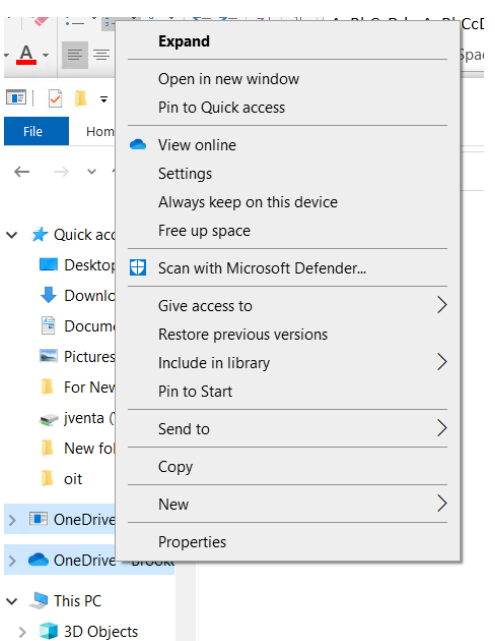

# 3. Click on the Backup Tab.

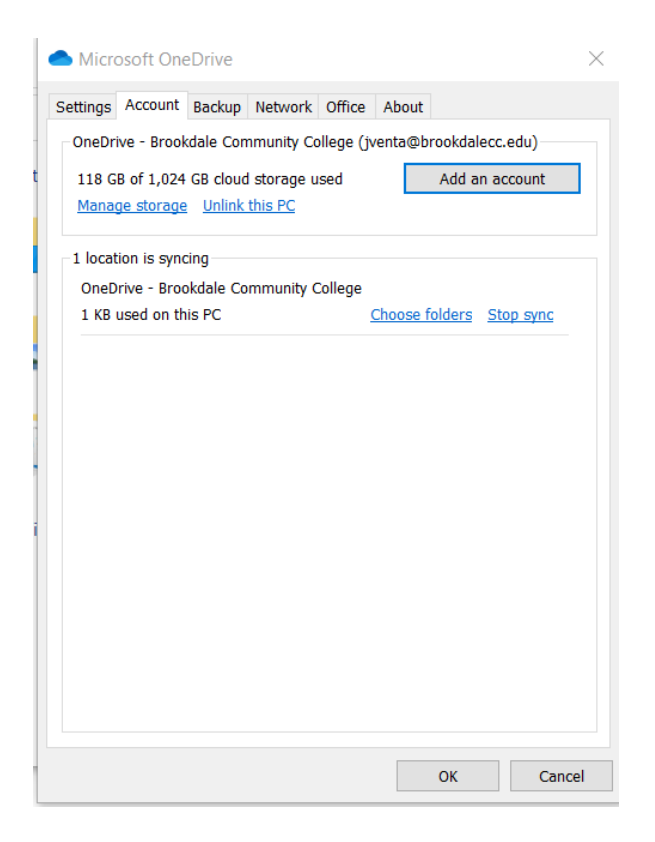

# 4. Click Manage Backup.

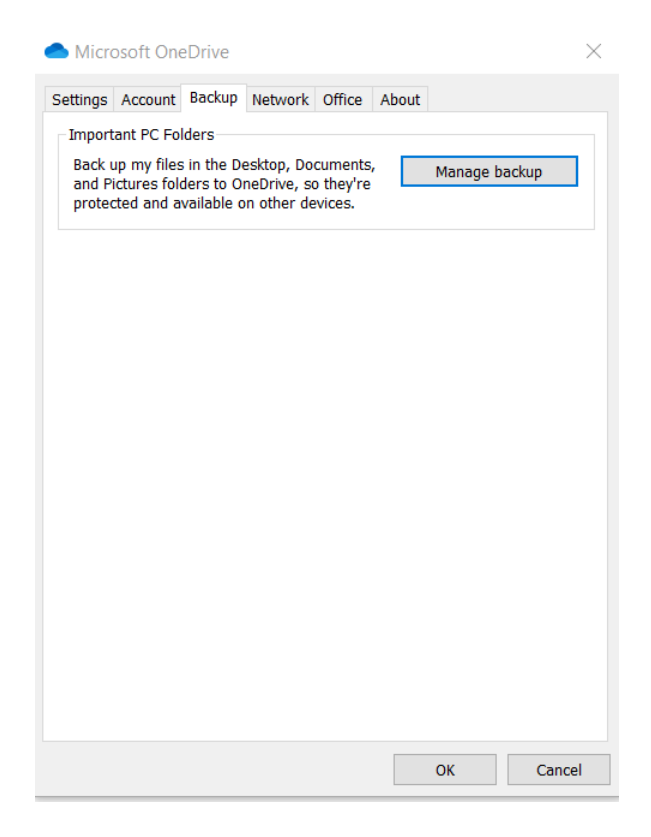

### 5. Click Start Backup.

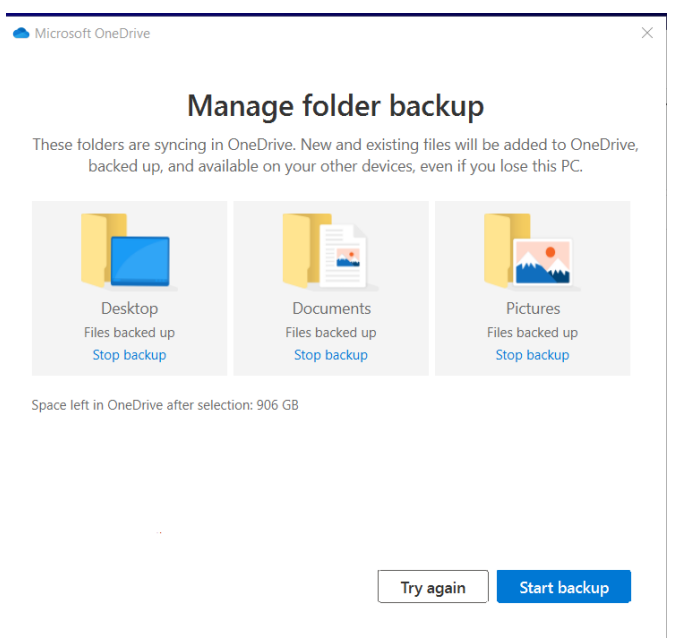

- 6. Your files will begin to automatically backup. Any new files or changes to existing files will sync automatically.
	- a. "Important Note: Once this process is done, only files in your Documents folder, Pictures, folder, and on your Desktop are backed up. If you have files stored in other folders on your computer that need to be backed up, we recommend moving this folder into your Document folder or onto your Desktop."